**Trouble Shooting Guide** 

# 1. 패스워드 Recovery 절차

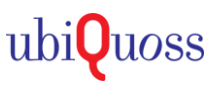

## $\odot$  대상제품.

. L3 Switch: E7124, E7148

#### STEP 1.

• 콘솔 연결 및 장비를 리부팅하여, 부트모드로 진입 (부팅직후, CTRL+C 입력)

 $==$  중략  $==$ \*\*\*\*\*ethHw checkPortSpeed setting speed: 5 ETH LINK UP: 1000FD bcmiproc eth-0 MAC: 70:30:5d:4b:ac:64 Press Ctrl+C to stop autoboot: 2  $u$ -boot  $>$ 

### STEP 2.

• 부트모드 프롬프트에서 패스워드를 초기화/실행

u-boot > setenv epasswd yes  $u$ -boot > run bootcmd

## STEP 3.

• 부팅완료 및 계정 생성 후 접속여부 확인

Switch login: admin password: frontier Change default password "root". This can't use, anymore. New password: Frontier1! Retype password: Frontier1!

Switch login: admin Password: Frontier1! Switch> enable Switch#